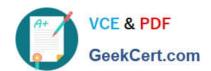

## 9A0-142<sup>Q&As</sup>

Adobe InDesign CS5 ACE Exam

### Pass Adobe 9A0-142 Exam with 100% Guarantee

Free Download Real Questions & Answers PDF and VCE file from:

https://www.geekcert.com/9a0-142.html

100% Passing Guarantee 100% Money Back Assurance

Following Questions and Answers are all new published by Adobe
Official Exam Center

- Instant Download After Purchase
- 100% Money Back Guarantee
- 365 Days Free Update
- 800,000+ Satisfied Customers

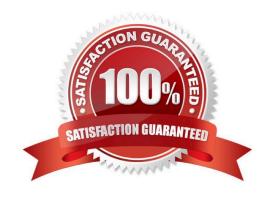

# VCE & PDF GeekCert.com

#### https://www.geekcert.com/9a0-142.html

2024 Latest geekcert 9A0-142 PDF and VCE dumps Download

#### **QUESTION 1**

You are creating a document. You have created and applied a table style to a table that results in the table being filled with the yellow color. You also have a cell style which fills a cell with the blue color. What happens when you apply this cell style to a cell of the table?

- A. The cell color remains unchanged.
- B. The cell color changes to Yellow.
- C. The cell color changes to blue.
- D. The cell color changes to black.

Correct Answer: C

When you apply this cell style to a cell of the table, the cell color changes to blue. As this cell style fills a cell with the blue color, therefore when it will be applied to a cell of the table the cell color will change to blue color.

#### **QUESTION 2**

You work as a Design Expert for KBC Inc. You have created an InDesign document. When you see the preview of the document, a graphic does not appear in the preview. You want to know the cause of the problem in your document.

What will you do to accomplish this task? Each correct answer represents a complete solution. Choose all that apply.

- A. Choose Window > Object and Layout > Pathfinder.
- B. Choose Window > Object and Layout > Transform.
- C. Double-click the Preflight icon at the bottom of the document window > expand the Image and Object menu, select the error, and then click on the Info pane.
- D. Choose Window > Output > Preflight > expand the Image and Objects menu, select the error, and then click on the Info pane.

Correct Answer: CD

The errors related to documents are listed in the Preflight panel. To know about errors in a document, open the Preflight panel in one of the following ways:

- 1.Choose Window > Output > Preflight.
- 2.Double-click the Preflight icon at the bottom of document window. To view image errors, expand the \'Image and Object\\' menu. To view information about specific errors, click the error in the error pane. A description appears in the Info pane at the bottom of the Preflight panel along with suggestions to fix the error.

#### **QUESTION 3**

Which of the following is the animation file format supported by InDesign?

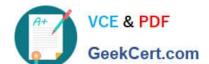

#### https://www.geekcert.com/9a0-142.html

2024 Latest geekcert 9A0-142 PDF and VCE dumps Download

- A. Flash player presentation
- B. Microsoft WAV sound
- C. MP3 music
- D. Microsoft AVI video

Correct Answer: A

Following are the file formats supported by InDesign:

- 1. Video files such as Flash video, QuickTime movie, and Microsoft AVI video
- 2. Animation files such as Flash player presentation
- 3. Audio files such as MP3 music, Apple AIFF, and Microsoft WAV sound

#### **QUESTION 4**

You are creating a document. You have imported a QuickTime movie into your document.

Which of the following features in the Export Adobe PDF dialog box will enable the movie to be played in Acrobat? Each correct answer represents a complete solution. Choose all that apply.

- A. Interactive Elements checkbox
- B. Create PSD File Using Acrobat.
- C. Acrobat 5 in the Compatibility pop-up menu.
- D. PDF/X4:2008 in the Standard pop-up menu

Correct Answer: AC

Interactive Elements checkbox and Acrobat 5 in the Compatibility pop-up menu of the Export Adobe PDF dialog box will enable the movie to be played in Acrobat. These features are highlighted in the following figure.

#### https://www.geekcert.com/9a0-142.html

2024 Latest geekcert 9A0-142 PDF and VCE dumps Download

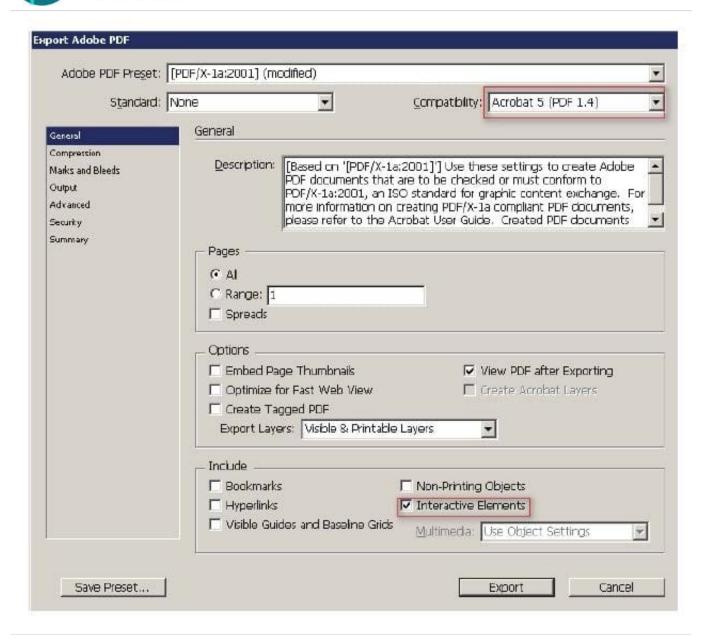

#### **QUESTION 5**

You work as a Graphics Designer for KBC Inc. You are preparing a document for printing in InDesign CS5.

Which of the following options in the Mark and Bleed pane of the Print dialog box specifies how far from the edge of the page will InDesign draw printer\\'s marks?

- A. Offset
- B. Crop Marks
- C. Weight
- D. Bleed Marks

Correct Answer: A

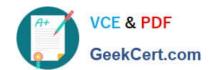

#### https://www.geekcert.com/9a0-142.html 2024 Latest geekcert 9A0-142 PDF and VCE dumps Download

The Offset option in the Mark and Bleed pane of the Print dialog box specifies how far from the edge of the page (not the bleed) will InDesign draw printer\\'s marks.

Answer: C is incorrect. It displays the possible weights of the crop and bleed mark lines.

Answer: D is incorrect. It adds fine (hairline) rules that define the amount of additional area to image outside the defined page size.

Answer: B is incorrect. It adds fine (hairline) horizontal and vertical rules that define where the page should be trimmed. Crop marks can also help register (align) one color separation to another.

Latest 9A0-142 Dumps

9A0-142 Practice Test

9A0-142 Braindumps